# **P1.7.1.3**

# **Mecánica**

Acústica *Ondas sonoras*  Pulsaciones acústicas - Registro con CASSY

# **Descripción del CASSY Lab 2**

Para descargar ejemplos y ajustes utilice por favor la ayuda del CASSY Lab 2.

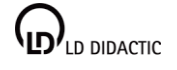

ł © by LD DIDACTIC GmbH · Leyboldstrasse 1 · D-50354 Huerth · www.ld-didactic.com Phome: +49-2233-604-0 · Fax: +49-2233-222 · E-mail: info@ld-didactic.de · Technical alterations reserved

## **CASSY Lab 2**

# **Pulsaciones acústicas**

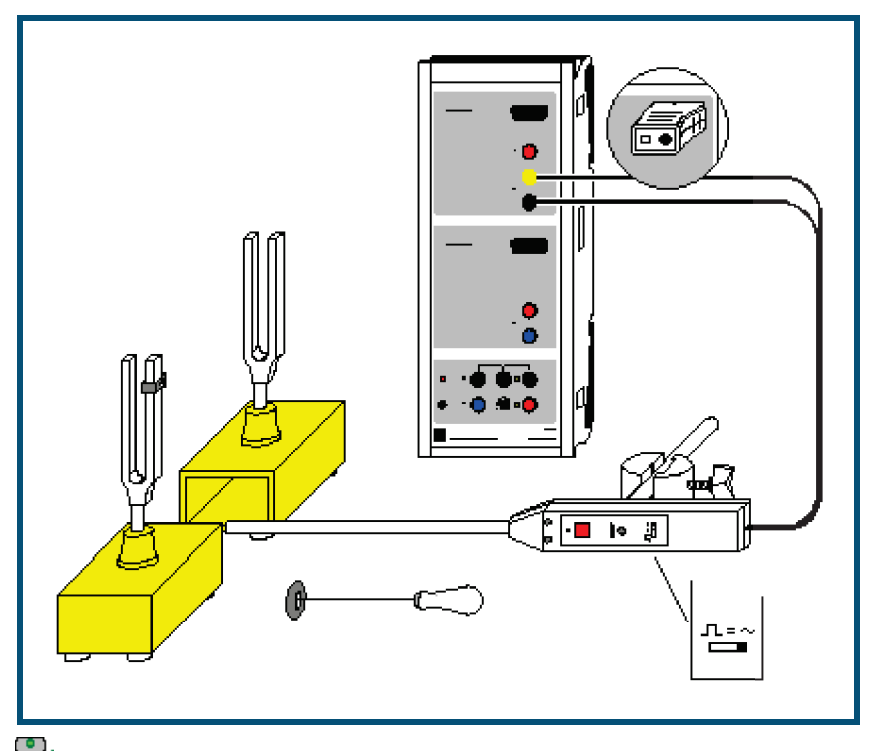

**Apropiado también para el Pocket-CASSY**.

## **Descripción del ensayo**

Se registra el batido generado por dos diapasones con frecuencias propias ligeramente diferentes. Se determinan las frecuencias individuales  $f_1$  y  $f_2$ , la nueva frecuencia  $f_n$  y la frecuencia  $f_s$  y después se las compara con los valores teóricos obtenidos de las expresiones

 $f_0 = \frac{1}{2} (f_1 + f_2)$  y  $f_s = | f_1 - f_2 |$ .

### **Equipo requerido**

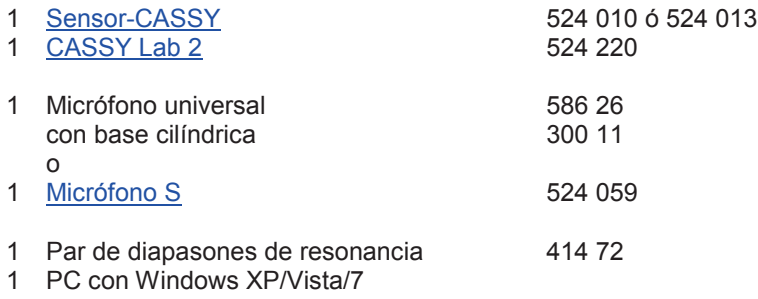

### **Montaje del ensayo (véase el esquema)**

Coloque al micrófono universal (no olvide de poner al conmutador de funciones en el modo de operación "Signal" y tampoco de encenderlo) entre ambos diapasones y conéctelo a la entrada A del Sensor-CASSY. Uno de los diapasones debe ser puesto desviado ligeramente fuera de su frecuencia propia (desafinado) mediante una masa adicional.

## **Realización del ensayo**

 $\Box$  Cargar ajustes

- Dé un golpecito al primer diapasón e inicie la medición con  $\mathbf{\Phi}$ .
- · Optimice la intensidad de la señal con un ajustador en el micrófono.
- · Determine la frecuencia f<sub>1</sub> (por ej. por medio de líneas verticales de marcación en la representación **Estándar** o como centro del pico en el **Espectro de frecuencias**).
- Borre la medición con  $\Box$ .

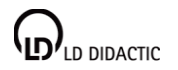

© by LD DIDACTIC GmbH · Leyboldstrasse 1 · D-50354 Huerth · www.ld-didactic.com Phone: +49-2233-604-0 · Fax: +49-2233-222 · E-mail: info@ld-didactic.de · Technical alterations reserved

- Golpee el segundo diapasón e inicie la medición con  $\Phi$ .
- Determine la frecuencia f<sub>2</sub>.
- Borre la medición con  $\Box$ .
- Golpee ambos diapasones en lo posible con la misma intensidad e inicie la medición con  $\mathbf{O}$ .

#### **Evaluación**

Si las amplitudes de ambos diapasones son iguales, en las pulsaciones se forman muy bien nodos y vientres. La frecuencia de pulsación  $f_s$  resulta del intervalo  $T_s$  entre dos nodos, de modo que  $f_s = 1/T_s$ .

Para una buena precisión en la determinación del nuevo periodo de oscilación  $T_n$  es conveniente promediar unos 10 periodos y luego de ello determinar la nueva frecuencia de oscilación como  $f_n = 1/T_n$ . Como herramienta de ayuda para la determinación de las diferencias de tiempo es apropiada por ej. las líneas verticales de marcación o la medir diferencia directa.

En el ejemplo se obtiene f<sub>1</sub> = 425 Hz, f<sub>2</sub> = 440 Hz, f<sub>n</sub> = 433 Hz, f<sub>s</sub> = 14,5 Hz y con ello se confirma bien la teoría f<sub>n</sub> =  $\frac{1}{2}$  (f<sub>1</sub> + f<sub>2</sub>) = 432,5 Hz y f<sub>s</sub> = | f<sub>1</sub> - f<sub>2</sub> | = 15 Hz.

En el **Espectro de frecuencias** (hacer un clic con el ratón) se pueden leer las dos frecuencias f<sub>1</sub> y f<sub>2</sub> de los diapasones y sus amplitudes. Para determinar las frecuencias el método más simple consiste en utilizar el cálculo del centro del pico.